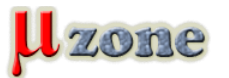

## *Komunikace s virtuální 8051 pod linuxem.*

*Intel 8051 je architekrura mikrořadiče, která má mnoho aplikací (od bastlířů až po průmysl) a mnoho realizací (Atmel, Infineon, NXP,...). Často je potřeba komunikovat s mikrořadičem pomocí sériového portu mezi programem běžícím na 8051 a programem běžícím na počítači. V takovém případě si myslím, že může být užitečné emulovat spojení bez použití reálného čipu 8051 a fyzického kabelu - to by při fázi ladění, zrychlilo vývoj prototypu.*

*Fígl je v použití socat k emulování sériové komunikace a uCsim k emulování čipu 8051. Vytvoříme systém jako na obrázku:*

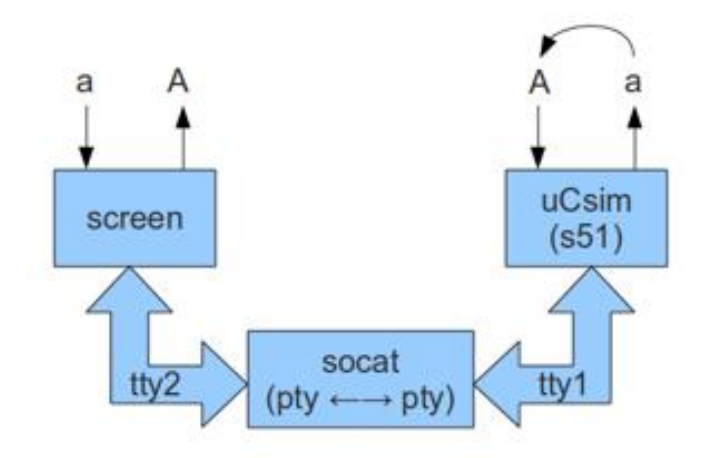

*Potřebné programy jsou:*

- *- [socat](http://linux.die.net/man/7/pty): propojí jakékoliv dva komunikační kanály*
- *- [SDCC](http://sdcc.sourceforge.net/): the Small Device C Compiler (překladač C pro malé součástky)*
- *- uCsim: simulátor pro mhoho mikrořadičů (vyvíjen spolu s [SDCC na sourceforge\)](http://sourceforge.net/projects/sdcc/)*
- *- [screen](http://www.oreillynet.com/linux/cmd/cmd.csp?path=s/screen) krom spousty jiných věcí se umí připojit k terminálovému zařízení (lze použít také minicom nebo gtkterm).*

*Abyste nainstalovali vše potřebné na Linuxu odvozeném od Debianu, spusťte následující jako root:*

*apt-get install sdcc sdcc-ucsim socat screen* 

*Vytvořte soubor s názvem serialtest.c, to bude program, který poběží uvnitř emulátoru 8051:*

*1.*

```
#include //
```
*2.*

*#include #include char getchar (void) {* 

*3.*

*char c;* 

*4.*

*while (!RI); /\* wait to receive \*/* 

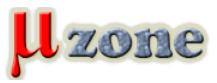

```
5.
    c = SBUF; /* receive from serial */ 
 6.
    RI = 0; 
 7.
    return c; 
 8.
   } 
 9.
10.
   void putchar (char c) { 
11.
    while (!TI); /* wait end of last transmission */ 
12.
     TI = 0; 
13.
     SBUF = c; /* transmit to serial */ 
14.
   } 
15.
16.
   void UART_Init() { 
17.
     SCON = 0x50; /* configure serial */ 
18.
     TMOD = 0x20; /* configure timer */ 
19.
    TH1 = 0xE6; /* baud rate 1200 */
20.
    TL1 = 0xE6; /* baud rate 1200 */
21.
    TR1 = 1; /* enable timer */
22.
    TI = 1; /* enable transmitting */
23.
   RI = 0; /* waiting to receive */
24.
   } 
25.
```
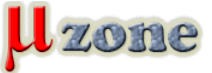

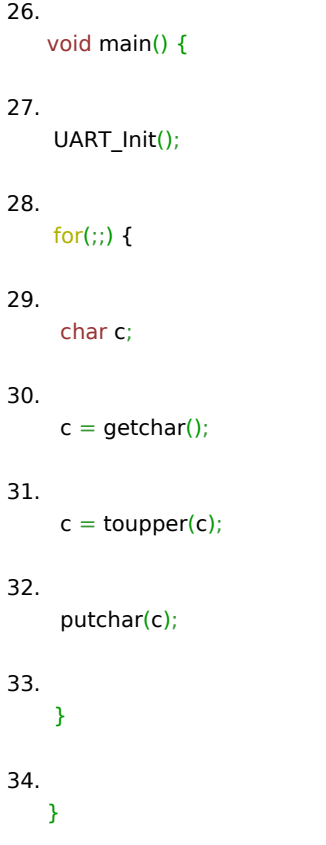

*Program přijme jeden bajt a pošleho převedený na velké písmeno zpět.*

*Přeložte program a vytvořte soubor [IntelHex](http://en.wikipedia.org/wiki/Intel_HEX#Example)*

*sdcc -mmcs51 serialtest.c -o serialtest.ihx* 

*Následující příkaz vytvoří v aktuálním adresáři dva [pseudotermin](http://linux.die.net/man/7/pty)ály (tty1 a tty2). Terminály jsou propojeny navzájem jako fyzickým sériovým kabelem.*

*socat -v -x PTY,link=./tty1 PTY,link=./tty2* 

*Přepínače "-v -x" vypisují kanálem přenesené bajty a označují směr přenosu a ASCII kód.*

*Otevřete další systémový terminál (shell) a spusťte serialtest pomocí simulátoru 8051 uCsim.*

*s51 serialtest.ihx -s ./tty1* 

*Simulátor se připojí k prvnímu pseudoterminálu (tty1) a nabídne prompt; spusťte příkaz "run" abyste spustili přeložený program.*

*Abyste se mohli k simulátoru připojit z druhé strany kanálu, otevřete další shell a spusťte:*

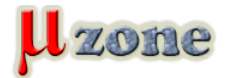

*screen ./tty2* 

*Program se připojí k druhému pseudoterminálu a začne přes socat komunikovat s programem v 8051. Text psaný do screen zobrazí terminál převedená programem v 8051 na velká. Vyměněná data jsou zobrazena v logu socat.*

*Když nastane čas na migraci do reálného hardware, tak program v C pro 8051 zůstane stejný a počítačový program (v našem příadě screen) jen potřebuje místo pseudoterminálu otevřít jiný terminál, např./dev/ttyS0 (RS232) nebo /de/ttyUSB0 (UB kabel.*

## **Poznámka prekladatela:**

*Při ověřování, se mi na Debianu výše uvedený postup nepodařil rozchodit (záleží na verzii SDCC!). Ani stažení zdrojových kódů nedopadlo dobře. Nicméně v gentoo se zadařilo.*

*Nainstalujte si z portage subversion (svn), socat a screen.*

*Dále si stáhněte zdrojové soubory pomocí svn (v době překladu článku byla testována revize 6024) svn co -r 6024 [https://sdcc.svn.sourceforge.net/svnroot/sdcc/trunk/sdcc~/sdcc](     )*

*Pokud chcete nejnovější verzi projektu, pak vynechte přepínač '-r 6024'. Pokud byste snad zatoužili po celém archivu pak to zařídí příkaz, po kterém bude čas na kávu.*

*svn co -r 6024<https://sdcc.svn.sourceforge.net/svnroot/sdcc~/sdcc>*

*Můžeme překládat. Přejděte do adresáře sdcc, pokud jste stahovali jen "trunk". Případně do sdcc/trunk/sdcc, pokud jste si stáhli celý archiv.*

*Spusťte konfiguraci ./configure*

*Následně spusťte jako root překlad a instalaci make install*

*Poté již můžete pokračovat překladem souboru serialtest.c*

**Homepage projektu:** *[http://balau82.wordpress.com: Emulating 8051 serial port communication on Linux](     )*

## **Zverejnené zo súhlasom autora.**

*Preklad, test: [krepa](http://www.mikrozone.eu/user.php?id.34)*